## **Using Material Layers**

RenderMan allows for creating complex looks through layering materials. This means effects like car paint, labels on bottles, dirt or mud, can all be layered efficiently for rendering.

Below you can find a step by step example of creating a patina on a bronze statue that is then composited into a plate. At the end of the page there's a file package for you to try!

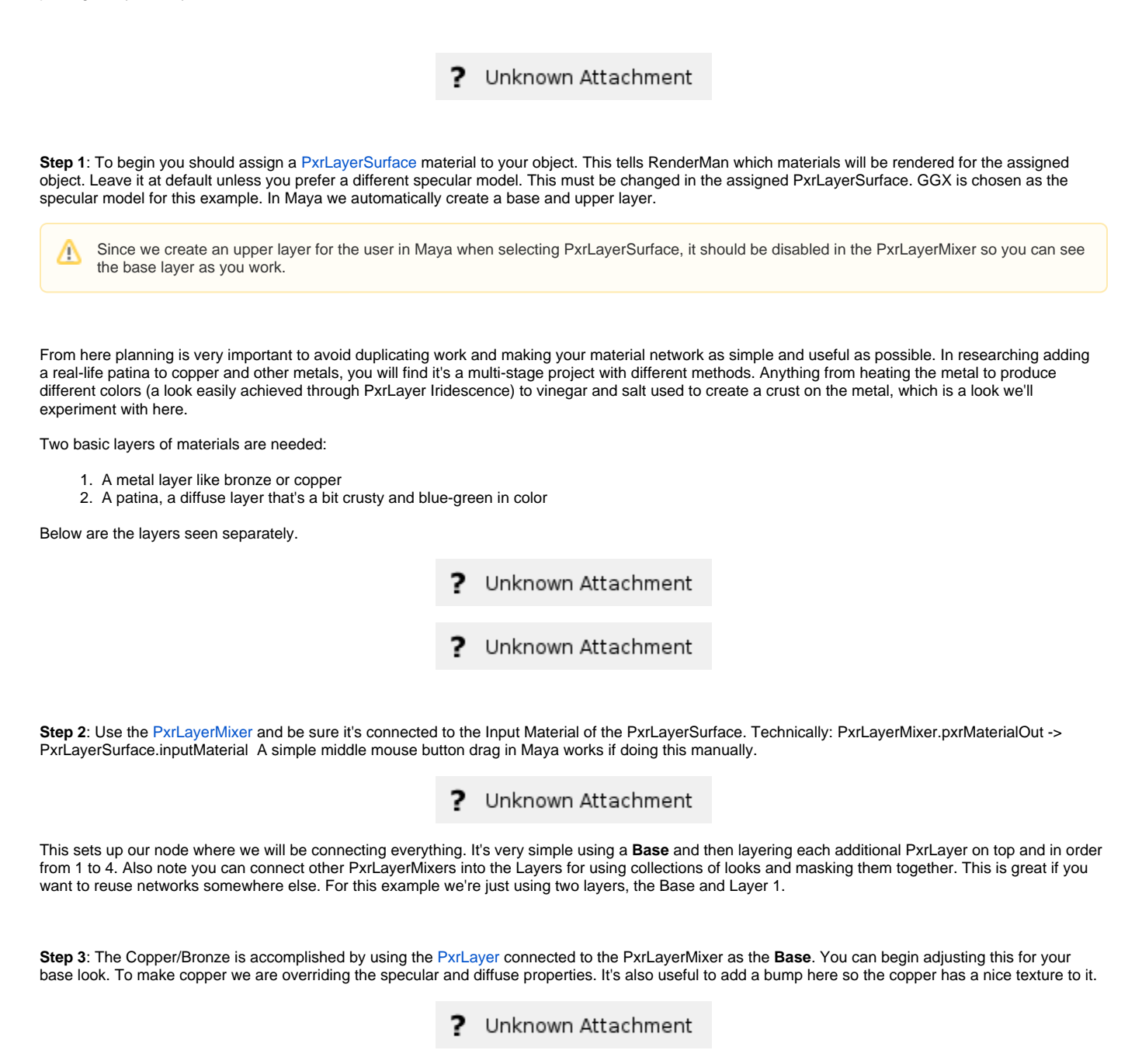

Explanation of settings: These are somewhat arbitrary since they are art directed, but we're looking for an older dull copper or bronze look that holds up after being layered. Here you see Diffuse and Primary Specular **Enabled**. Remember, this PxrLayer is now our base so we don't require changing anything in the PxrLayerSurface material assigned to the object. This allows flexible rearrangement and changes to the materials and layers should your needs change.

## ? Unknown Attachment

The material look is largely controlled through the colors in the diffuse and face color parameters. Each of these has a modified Maya Crater pattern to provide the color with some variation. A Maya Noise pattern is used to control roughness and passed through a PxrClamp so that the roughness is in a useful range. Again, you can select whatever patterns or hand painted textures you want to make most anything!

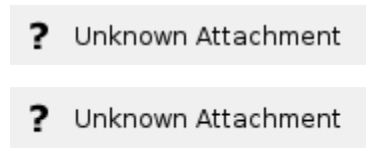

**Step 4**: The patina is a basic diffuse color with some diffuse roughness. Below are the settings.

Explanation of settings: The color is sampled from a real image and tweaked some. This is then used in a Maya Crater Pattern for some variation. The roughness helps bring out the "powdery" look from the patina crust. The previous bump pattern is used again in this layer to be consistent but you could actually use a different one here to really improve the realism.

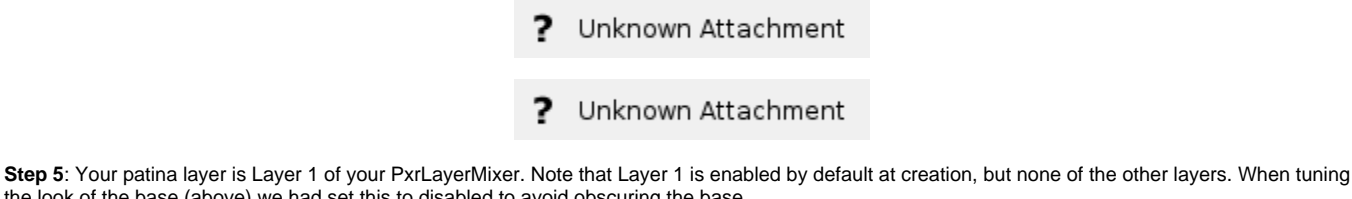

the look of the base (above) we had set this to disabled to avoid obscuring the base. Unknown Attachment

? Unknown Attachment

There's no mask, so this override completely covers the **Base** layer. We need to make a mask pattern of some form.

Step 6: We can accomplish this very easily using textures, but we may also make use of the [PxrDirt](https://rmanwiki.pixar.com/pages/viewpage.action?pageId=11469010) node to control where the patina and metal are seen. At the beginning you see the weathering pattern produced by the PxrDirt node and a noise pattern. The Bias Normal for the PxrDirt node is 50.0 in Y to stretch out the result vertically as if rain and weathering has run down the statue. Below is the resulting mask rendered alone from a tweaked PxrDirt. The unoccluded color is driven by a PxrFractal and PxrGamma to break up the result some and control the strength respectively.

> ? Unknown Attachment Unknown Attachment 7 Unknown Attachment ?

**Step 7**: PxrDirt outputs a color, you can connect the Red result to the Layer 1 mask or use a PxrToFloat node in between. Then render!

- Unknown Attachment
- Unknown Attachment

The images were taken in Seattle, Washington USA.

The model is free from [Three D Scans](http://threedscans.com/).

The HDRI is a bit fuzzy thanks to some winds blowing our tiny camera.

You can download me here: [layeredExample.zip](#)